## >> **GETTING STARTED**

A great place to start your research! You can quickly discover relevant information on any topic from across the library's collections.

## SEARCH >

Searching is like searching the open Web, so start with a few keywords. If you are searching for a known item, you might want to try the Advanced Search option.

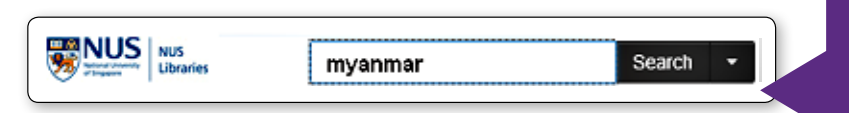

NAVIGATE RESULTS >

Enter search terms in the single search box, or select the down-arrow to the right of the search button to use the Advanced Search form to create a more specific query using fielded search options and Boolean operators.

Once you have a set of results, there are many options to help you explore topics, narrow your results set, and refine your search query. Recommendations and suggestions for other resources or search terms are also provided.

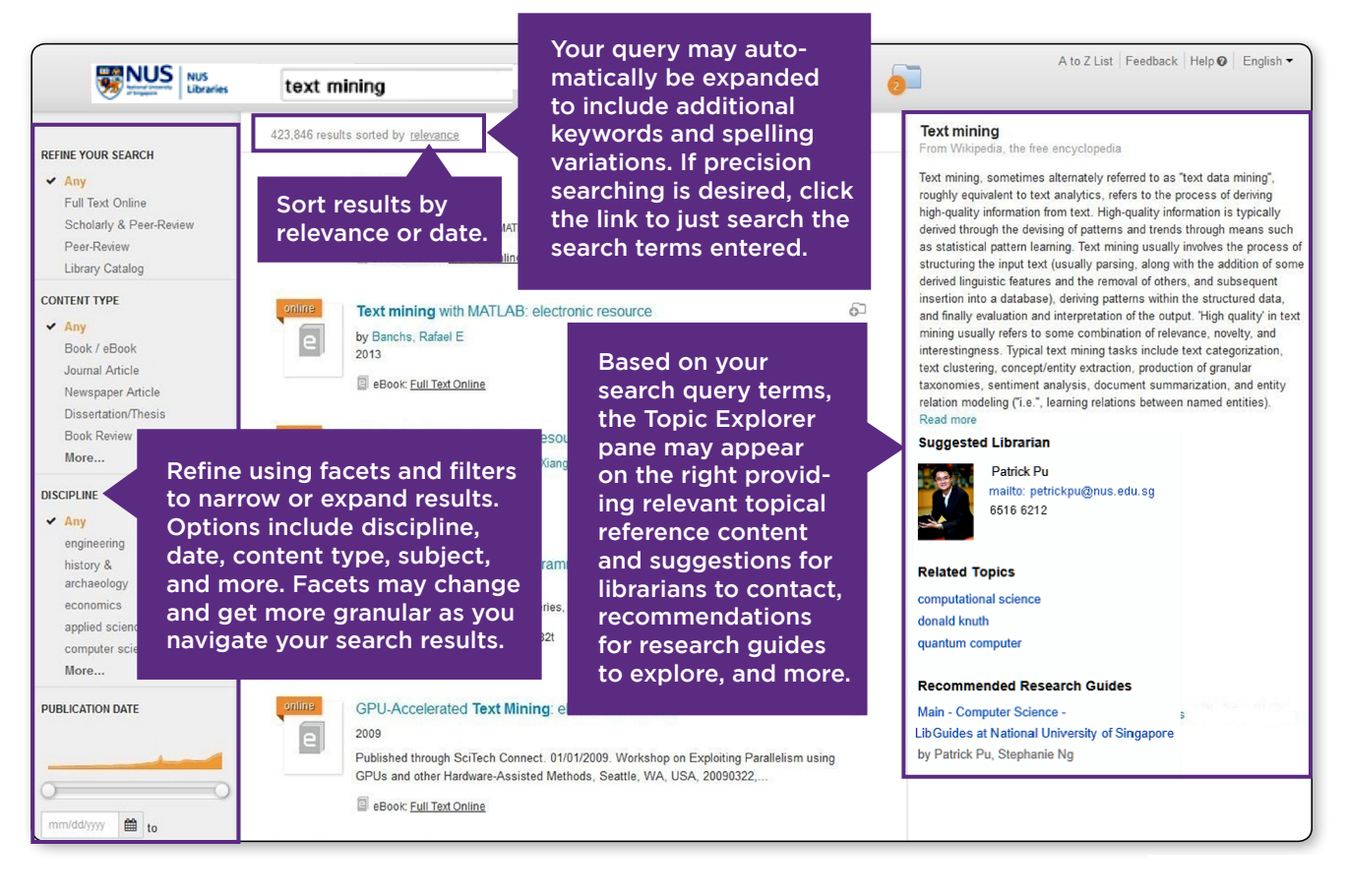

Based on your search query, you may also see:

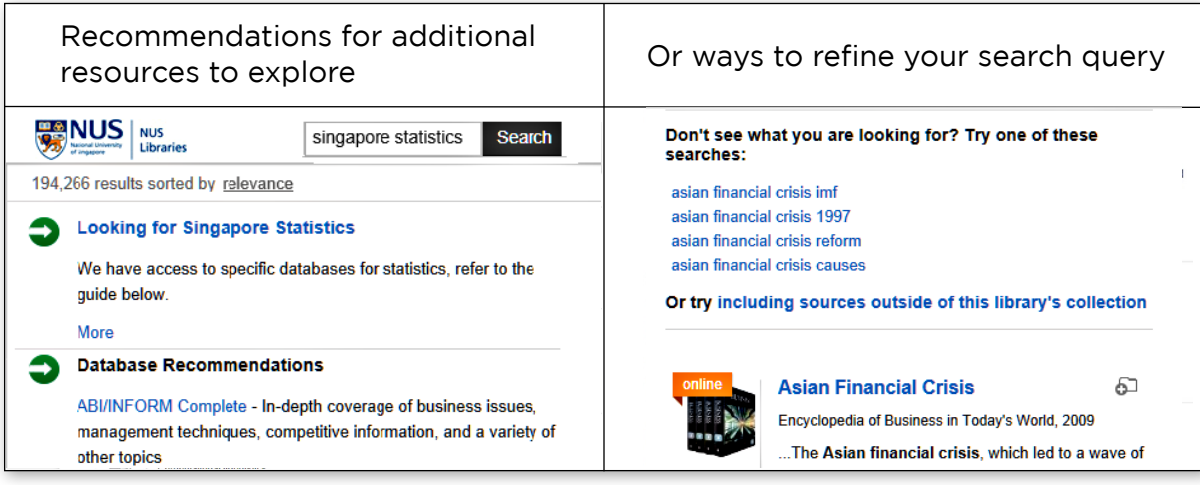

## VIEW RESULTS AND ACCESS CONTENT >

After you've identified an item of interest, you can access or locate the content, or use other features to further aid you in your research.

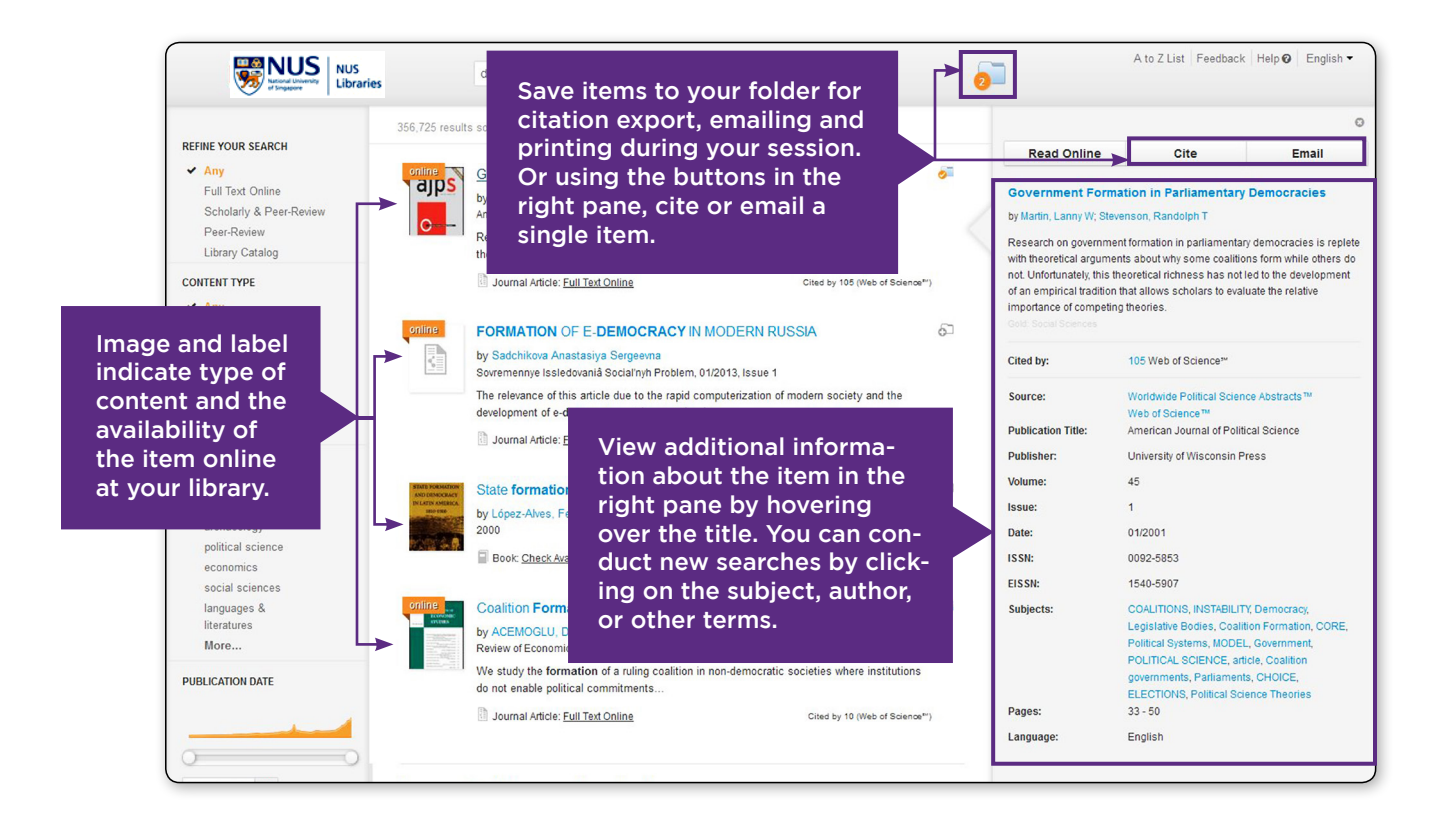